## **BTTOPBAT**

# **RECHARGEABLE BLUETOOTH OPTICAL MOUSE**

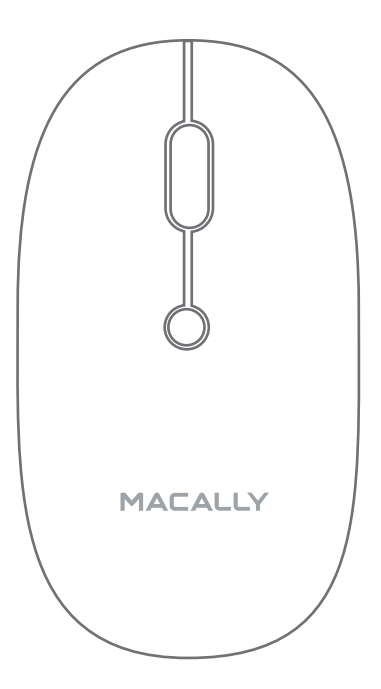

**GB** User guide / **FR** Guide d'utilisation **DE** Bedienungsanleitung / **ES** Guía del usuario **NL** Gebruikershandleiding / **IT** Guida utente

## **GB USER GUIDE**

Thank you for purchasing the Macally BTTOPBAT. The Macally BTTOPBAT is a rechargeable Bluetooth wireless optical mouse with a 800/1200/1600 DPI switch button, two soft-click buttons and scroll wheel/button for a precise and smooth control. The ergonomic and ambidextrous design offers maximum comfort to both left-handed and right-handed users and helps to increase productivity. The 300mAh built-in rechargeable battery will power the BTTOPBAT for up to 1-2 months before next charging is required. No need to buy and replace batteries anymore! The BTTOPBAT works both with Mac and PC and doesn't require any driver.

## **About this guide**

Before you start using the Macally BTTOPBAT, be sure to read this guide in its entirety.

## **Safety intructions**

Please read the following carefully before using this Macally product. Incorrect use of this product may result in reduced performance, permanent damage and void warranty:

- 1. Do not place this product near a heat source.
- 2. Operating temperature of 0°C to 40°C. Storage temperature of -20°C to 65°C.

3. Do not place this product near moisture nor liquids.

4. Operate and store at humidity of 20% to 80% (non-condensing)

- 5. Do not place heavy objects on this product.
- 6. Do not drop this product.

7. Do not dispose this product in the garbage. Take it to your local recycling centre.

### **Package contents**

- BTTOPBAT
- Charging cable
- User guide

## **Hardware basics**

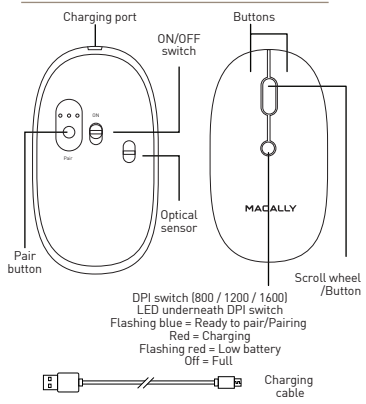

• Frequency band(s): 2402MHz - 2480MHz

power transmitted: 0.59 mW EIRP / 3.4 mA EIRP

## **Installation instructions**

The Macally BTTOPBAT does not require a driver, only a Bluetooth enabled computer with Mac OS X v10.6 and later or Microsoft Windows 7 / 8 / 10, or and iPad/iPhone with iPadOS 13/iOS 13. Simply follow the steps below and you are ready to go!

Pairing the mouse with a Mac

1. To connect the Bluetooth mouse to your computer, bring it within 1 ft /25 cm range from your computer.

2. In your Mac, open 'Bluetooth' in 'System preferences'. Make sure Bluetooth is On.

3. Then, turn on the mouse, press the pairing button for 2 seconds until the blue light flashes underneath the DPI switch.

4. 'Bluetooth Mouse' will appear in the list of Bluetooth Devices. Please click on 'Connect'.

5. When 'Bluetooth Mouse' shows connected, you are ready to use the BTTOPBAT.

<sup>•</sup> Maximum radio-frequency

Pairing the mouse with Windows PC

1. To connect the Bluetooth mouse to your computer, bring it within 1 ft/25 cm range from your computer.

2. In your Windows PC, go to 'Devices and Printers' and select 'Bluetooth Devices'. Make sure Bluetooth is On.

3. Then, turn on the mouse, press the pairing button 2 seconds until the blue light flashes underneath the DPI switch.

4. Click 'Add a device' at the top left corner (like shown in the picture).

5. 'Bluetooth Mouse' will appear, please select it and press 'Next'.

6. After a short period, Windows will show a screen (like shown) indicating that the mouse is paired with the computer. You are ready to use the BTTOPBAT.

### Pairing the mouse with an iPad/iPhone

1. Open your iPad/iPhone, go to "Settings" and tap on "Accessibility".

2. In the "Accessibility" screen, tap on "Touch".

3. In the "Touch" screen, tap on "AssistiveTouch" and turn it on.\*

4. Go to the bottom of the "AssistiveTouch" screen and, under the header "Pointing Devices", tap on "Devices"

5. In the "Devices" screen, tap on "Bluetooth Devices..."

6. Bring the Bluetooth mouse within 25 cm (1 ft) range from your iPad/iPhone, turn it on and press the pairing button for 1 second until the blue light flashes underneath the scroll wheel.

7. When "Bluetooth Mouse" shows connected, you are ready to use the Bluetooth mouse on your iPad/iPhone

\*Enabling "AssistiveTouch" puts a floating, virtual home button on your screen that you can drag wherever you want. You can configure the button to perform four different actions based on whether you tap, double tap, 3D Touch, or hold it down.

The standard button functions are as follows:

- Left button: Set as single click
- Right button: Set as control plus mouse click
- Scroll wheel: Scroll speed is set as medium

• DPI button: Press the DPI button to change the sensor resolution (800/1000/1600 DPI) and set the tracking speed and precision to your preference.

However, if you wish to configure the mouse settings to your personal preferences you can do this in the settings of the operating system:

### Mac OS

To configure the tracking speed, scrolling speed, double click speed and primary mouse button, go to Mouse in System Preferences. To configure the mouse button functions, go to Mission Control in System Preferences.

### **Windows**

To configure the mouse buttons, pointer, pointer options and wheel, go to Mouse in Hardware/Control Panel.

### Important notes

• To wake up the mouse from sleep mode, click the mouse button! Do NOT press the pairing button!

• When you don't use the BTTOPBAT for a longer period of time, switch it off with the on/off switch on the bottom of the mouse to conserve the built-in battery.

• Battery life may vary depending on user and computing conditions. Fully charged battery lasts up to 70 hours of use.

## **Technical support**

2 8:30 AM to 5:30 PM (PT), from Monday to Friday. For technical support in Europe, Middle East, and Africa, please call to +31 24 373 14 10 (local charges apply) or email to techsupport@macally-europe.com. Technical support hours in Europe, Middle East and Africa are from 9h00 to 17h00 (CET), from Monday to Friday. In USA, Canada and South America, please call to +1 909 230 6888 or email to techsupport@macally.com. Technical support hours in USA, Canada and South America are from

#### *Warranty*

*Macally warrants this product against defects in materials and manufacturing workmanship for two years from the date of original retail purchase. Macally doesn't warrant against normal wear and tear, nor damage caused by accident, abuse, improper use or from failure to observe the operating and/or safety instructions. To obtain support and submit a claim, contact Macally, its regional representative or the seller from whom the Macally product was purchased. You may be required to furnish proof of purchase when making a claim under warranty. If the product is found to be defective then, as your sole remedy and as the manufacturer's only obligation, Macally will either repair, replace or refund the product at its own discretion.* 

### *Limitation of liability*

*The liability of Macally arising from this warranty and sale shall be limited to a refund of the purchase price. In no event shall Macally be liable for costs of procurement of substitute products or services, or for any lost prots, or for any consequential, incidental, direct or indirect damages, however caused and on any theory of liability, arising from this warranty and sale. These limitations shall apply notwithstanding any failure of essential purpose of any limited remedy.*

### *Product Disposal and Recycling Information for Customers in the European Union*

*European directives 2012/19/EU and 2006/66/EU require that this product and its battery/batteries (if included) bearing this symbol on the product and its packaging should be disposed of separately from household waste. When this product reaches its end of life, it is your responsibility to dispose of this product via designated collection facilities appointed by local authorities. Correct disposal and recycling will help to protect human health and the environment. For more detailed information about the disposal of this product, please contact Macally, your local authorities, waste disposal service or the shop where you purchased the product.* 

#### *EU Compliance Statement*

*Teklink Europe B.V. (Macally EMEA), Kerkenbos 13-50, 6546 BG, Nijmegen, Netherlands, declares that this product follows EC Directive 2014/53/EU. A copy of the EU Declaration of Conformity is available at https://macally-europe.com/support-downloads.*

## **FR GUIDE D'UTILISATION**

Merci d'avoir acheté la souris Macally BTTOPBAT. La souris Macally BTTOPBAT est une souris optique sans fil Bluetooth rechargeable dotée d'un bouton de commutation de 800/1 200/1 600 PPP, de deux boutons à clic doux et d'un bouton/d'une molette de défilement pour un contrôle précis et en douceur. Le concept ergonomique et ambidextre offre un confort maximal aux utilisateurs gauchers comme droitiers et contribue à augmenter la productivité. La batterie rechargeable intégrée de 300 mAh alimentera la souris BTTOPBAT pendant 1 à 2 mois maximum avant d'avoir besoin de la charger.\* Vous n'aurez plus besoin d'acheter et de remplacer les batteries ! La souris BTTOPBAT fonctionne avec les ordinateurs Mac et PC et ne requiert aucun pilote. .

## **À propos du présent guide**

Avant d'utiliserla souris Macally BTTOPBAT, veillez à lire entièrement le présent guide.

## **Consignes de sécurité**

Lisez attentivement les instructions suivantes avant d'utiliser ce produit Macally. L'utilisation inappropriée de ce produit peut en réduire les performances, l'endommager de manière définitive et en annuler la garantie :

1. Ne placez pas ce produit à proximité d'une source de chaleur.

2. Température de fonctionnement de 0°C à 40°C. Température de stockage de -20 °C à 65°C.

3. Ne placez pas ce produit à proximité de produits liquides ou d'une source d'humidité.

4. Faites fonctionner et stockez le produit dans un environnement dont l'humidité est comprise entre 20 % et 80 % (sans condensation).

- 5. Ne posez pas d'objets lourds sur ce produit.
- 6. Ne faites pas tomber le produit.

7. Ne jetez pas ce produit avec les déchets ménagers. Déposez-le dans un centre de recyclage proche de chez vous.

## **Contenu de l'emballage**

- Souris BTTOPBAT
- Câble de charge
- Guide d'utilisation

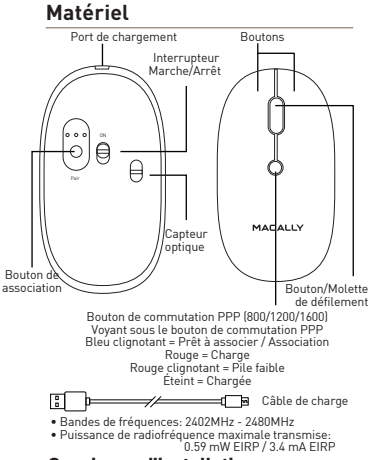

### **Consignes d'installation**

La souris Macally BTTOPBAT ne nécessite pas de pilote, un ordinateur Bluetooth avec système d'exploitation Mac OS X version 10.6 ou plus récente ou Microsoft Windows 7/8/10, ou un iPad/iPhone avec iPadOS 13/iOS 13 est requis. Suivez simplement les étapes suivantes et vous êtes prêt !

Association de la souris à un Mac

1. Pour connecter la souris Bluetooth à votre ordinateur, placez-la à 25 cm de votre ordinateur.

2. Au niveau de votre Mac, ouvrez Bluetooth sous Préférences système. Assurez-vous que la fonctionnalité Bluetooth est activée.

3. Allumez la souris, appuyez sur le bouton de association pendant deux secondes jusqu'à ce que le voyant bleu clignote sous le bouton de commutation PPP.

4. La souris Bluetooth Macally apparaît dans la liste des périphériques Bluetooth. Cliquez sur Connecter.

5. Vous pouvez utiliser la souris BTTOPBAT lorsque la mention Connectée apparaît pour la souris Bluetooth Macally.

### Association de la souris à un PC Windows

1. Pour connecter la souris Bluetooth à votre ordinateur, placez-la à 25 cm de votre ordinateur.

2. Au niveau de votre PC WIndows, accédez à Périphériques et imprimantes et sélectionnez Périphériques Bluetooth. Assurez-vous que la fonctionnalité Bluetooth est activée.

3. Allumez la souris, appuyez sur le bouton de association pendant deux secondes jusqu'à ce que le voyant bleu clignote sous le bouton de commutation PPP.

4. Cliquez sur Ajouter un périphérique dans le coin supérieur gauche (comme indiqué sur l'illustration).

5. La 'Souris Bluetooth' apparaît, sélectionnez cette option et cliquez sur Suivant.

6. Windows affiche ensuite un écran (comme indiqué) pour signaler que la souris est associée à l'ordinateur. Vous pouvez maintenant utiliser la souris BTTOPBAT.

Association de la souris à un iPad/iPhone

1. Ouvrez votre iPad/iPhone, rendez-vous dans "Paramètres" et touchez "Accessibilité".

2. Dans l'écran "Accessibilité", touchez "Toucher".

3. Dans l'écran "Toucher", touchez "AssistiveTouch" pour l'activer.\*

4. Allez en bas de l'écran "AssistiveTouch" et, sous l'en-tête "Appareils de pointage", touchez "Appareils"

5. Dans l'écran "Appareils", touchez "Appareils Bluetooth…".

6. Amenez la souris Bluetooth à moins de 25 cm (1 ft) de votre iPad/iPhone, allumez-la puis appuyez sur le bouton d'appariement pendant 1 seconde jusqu'à ce que le témoin bleu clignote sous la molette de défilement.

7. Lorsque la "Souris Bluetooth" est indiquée comme connectée, celle-ci est prête à l'emploi sur votre iPad/iPhone

\*L'activation de "AssistiveTouch" place un bouton d'accueil virtuel flottant sur votre écran. Vous pouvez le faire glisser où vous le souhaitez. Vous pouvez configurer le bouton pour exécuter quatre actions différentes en cas de touche, touche double, touche 3D ou maintien.

Les fonctions standard des boutons sont les suivantes:

- Bouton gauche: un seul clic
- Bouton droit: Contrôle + clic de souris

• Molette de défilement: la vitesse de défilement est définie comme moyenne

• Bouton DPI: Appuyez sur le bouton DPI pour changer la résolution du capteur optique (800/1200/1600 DPI) et réglez la vitesse de poursuite et la précision selon vos préférences.

Toutefois, si vous souhaitez configurer les paramètres de la souris selon vos propres préférences, rendez-vous dans les paramètres du système d'exploitation :

### Mac OS

Pour configurer la vitesse de déplacement, la vitesse de défilement, la vitesse du double clic et le bouton principal de la souris, rendez-vous dans Souris sous Préférences Système. Pour configurer les fonctions des boutons de la souris, rendez-vous dans Mission Control sous Préférences Système.

### **Windows**

Pour configurer les boutons de la souris, le pointeur, les options du pointeur et la roulette, rendez-vous dans Souris sous Panneau de configuration/Matériel.

### Remarques importantes

- Pour sortir la souris du mode veille, cliquez sur son bouton ! N'appuyez PAS sur le bouton de association !
- Si vous n'utilisez pas la souris BTTOPBAT pendant une longue période, éteignez-le à l'aide du interrupteur marche/arrêt situé au bas de la souris pour préserver la vie de la batterie intégrée.

• La durée de vie de la batterie peut varier en fonction de l'utilisateur et des conditions informatiques. Une batterie complètement chargée dure jusqu'à 70 heures d'utilisation.

## **Support Technique**

Pour une assistance technique en Europe, au Moyen-Orient et en Afrique, veuillez appeler le +31 24 373 14 10 (tarif local applicable) ou envoyer un e-mail à techsupport@macally-europe.com. L'assistance technique est joignable en Europe, au Moyen-Orient et en Afrique de 9h00 à 17h00 (CET), du lundi au vendredi. Aux États-Unis, au Canada et en Amérique du Sud, veuillez appeler le +1 909 230 6888 ou envoyer un e-mail à techsupport@macally.com. L'assistance technique est joignable aux États-Unis, au Canada et en Amérique du Sud de 08h30 à 17h30 (PT), du lundi au vendredi.

### *Garantie*

*Macally garantit ce produit pièces et main-d'œuvre pendant deux ans à compter de la date d'achat au détail initial. Macally n'offre aucune garantie contre le vieillissement et l'usure, pas plus que contre les dommages causés par un accident, un abus, un usage inapproprié ou un manquement aux instructions de sécurité ou d'utilisation. Pour*  bénéficier d'une assistance ou communiquer une réclamation, *contactez Macally, son représentant régional ou le vendeur auprès duquel le produit Macally a été acheté. Vous pourriez devoir fournir une preuve d'achat pour une réclamation sous garantie. Si le produit est alors reconnu défectueux, comme seul recours et comme seule obligation du fabricant, Macally s'engage à réparer, remplacer ou rembourser le produit à sa seule discrétion.* 

### *Limitations de responsabilité*

*La responsabilité de Macally émanant de cette garantie et de la vente est limitée au remboursement du prix d'achat. En aucun cas Macally n'est redevable des coûts d'acquisition de produits ou services de*  substitution ou pour de quelconques pertes de profits ou dommages *conséquents, incidents, directs ou indirects, quelle qu'en soit la cause et selon quelque théorie de la responsabilité, émanant de cette garantie et de cette vente. Ces limitations s'appliquent nonobstant une quelconque défaillance de la nalité essentielle d'un quelconque recours limité.*

### *Informations relatives à la mise au rebut et au recyclage des produits pour les clients de l'Union européenne*

*Les directives européennes 2012/19/UE et 2006/66/UE exigent que ce produit et sa ou ses batteries (le cas échéant) portant ce symbole, sur le produit et son emballage, soient mis au rebut séparément des ordures ménagères. Lorsque ce produit atteint la fin de sa vie utile, la responsabilité vous incombe de le mettre au rebut via des installations de collecte désignées par les autorités locales. Une mise au rebut et un recyclage correct contribuent à protéger la santé humaine et l'environnement. Pour en savoir plus sur la mise au rebut de ce produit, veuillez contacter Macally, vos autorités locales, votre service d'enlèvement des ordures ménagères ou la boutique dans laquelle vous avez acheté le produit.* 

### *Conformité CE*

*Ce produit porte le logo CE conformément aux exigences des directives applicables de l'Union européenne (EC Directive 2014/53/EU). Le responsable du marquage CE est Teklink Europe B.V. (Macally EMEA), Kerkenbos 13-50, 6546 BG Nimègue, Pays-Bas. Une copie de la déclaration ocielle de conformité est disponible à l'adresse : https://macally-europe.com/support-downloads.*

## **DE BEDIENUNGSANLEITUNG**

Vielen Dank für den Erwerb des Macally BTTOPBAT. Die Macally BTTOPBAT ist eine aufladbare optische kabellose Bluetooth-Maus mit einem Schalter 800/1200/1600 DPI, zwei Soft-Klick-Tasten und Scrollrad/Taste für eine präzise und mühelose Steuerung. Das beidhändige ergonomische Design bietet sowohl Rechts- als auch Linkshändern höchsten Komfort und trägt zur Steigerung der Produktivität bei. Die eingebaute wiederaufladbare Batterie (300 mAh) versorgt die BTTOPBAT bis zu 1-2 Monate mit Strom, bevor sie wieder aufgeladen werden muss. Sie müssen keine Batterien mehr kaufen und ersetzen! Die BTTOPBAT funktioniert sowohl mit Mac als auch PC, ohne dass ein Treiber erforderlich ist.

## **Zu dieser Anleitung**

Stellen Sie, bevor Sie mit der Verwendung des Macally BTTOPBAT beginnen, sicher, dass Sie diese Anleitung komplett durchlesen.

### **Sicherheitsanweisungen**

Bitte lesen Sie Folgendes sorgfältig, bevor Sie dieses Macally-Produkt verwenden. Eine falsche Verwendung dieses Produkts kann zu reduzierter Leistung, dauerhaftem Schaden und Gewährleistungsverlust führen:

1. Legen Sie dieses Produkt nicht in die Nähe einer Wärmequelle.

2. Die Betriebstemperatur beträgt 0 °C bis 40 °C. Die Lagertemperatur beträgt -20 °C bis 65°C.

3. Legen Sie dieses Produkt nicht in die Nähe von Feuchtigkeit oder Flüssigkeiten.

4. Betreiben und lagern Sie es bei einer Luftfeuchtigkeit von 20 % bis 80% (nicht kondensierend).

5. Legen Sie keine schweren Gegenstände auf dieses Produkt.

6. Lassen Sie dieses Produkt nicht fallen.

7. Entsorgen Sie dieses Produkt nicht im Hausmüll, sondern bringen Sie es zu Ihrem örtlichen Recycling-Zentrum.

## **Paketinhalt**

- BTTOPBAT
- Ladekabel
- Bedienungsanleitung

### **Hardware**

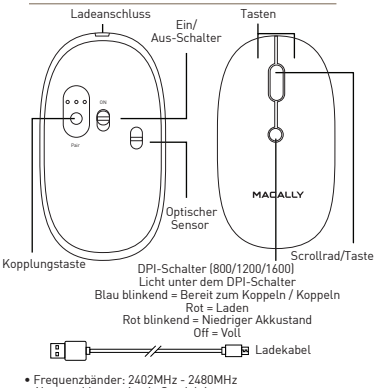

• Abgestrahlte maximale Sendeleistung: 0.59 mW EIRP / 3.4 mA EIRP

## **Installationsanweisungen**

Die Macally BTTOPBAT benötigt keinen Treiber, sondern nur einen Bluetoothfähigen Computer mit Mac OS X v10.6 und höher oder Microsoft Windows 7 / 8 / 10, oder ein iPad / iPhone mit iPadOS 13 / iOS 13 und höher. Gehen Sie einfach wie unten beschrieben vor und schon kann es losgehen!

### Koppeln der Maus mit einem Mac

1. Zur Verbindung mit Ihrem Computer muss sich die Bluetooth-Maus in einem Bereich von 25 cm von Ihrem Computer befinden.

2. Öffnen Sie auf Ihrem Mac 'Bluetooth' in den 'Systemeinstellungen'. Stellen Sie sicher, dass Bluetooth eingeschaltet ist.

3. Schalten Sie die Maus ein und Drücken Sie die Kopplungstaste für 2 Sekunden, bis das blaue Licht unter dem DPI-Schalter blinkt.

4. 'Bluetooth-Maus' erscheint in der Liste der Bluetooth-Geräte. Bitte klicken Sie auf 'Verbinden'.

5. Wenn 'Bluetooth-Maus' verbunden angezeigt wird, können Sie die BTTOPBAT verwenden.

### Koppeln der Maus mit Windows-PC

1. Zur Verbindung mit Ihrem Computer muss sich die Bluetooth-Maus in einem Bereich von 25 cm von Ihrem Computer befinden.

2. Gehen Sie auf Ihrem Windows-PC zu 'Geräte und

6 Drucker' und wählen Sie 'Bluetooth-Geräte'. Stellen Sie sicher, dass Bluetooth eingeschaltet ist.

3. Schalten Sie die Maus ein und Drücken Sie die Kopplungstaste für 2 Sekunden, bis das blaue Licht unter dem DPI-Schalter blinkt.

4. Klicken Sie 'Ein Gerät hinzufügen' in der linken oberen Ecke (wie auf dem Bild dargestellt).

5. `Bluetooth-Maus' erscheint, bitte auswählen und 'Weiter' drücken.

6. Nach kurzer Zeit zeigt Windows einen Bildschirm (wie abgebildet), auf dem angezeigt wird, dass die Maus mit dem Computer gekoppelt wurde. Sie können die BTTOPBAT jetzt verwenden.

Koppeln der der Maus mit einem iPad/iPhone

1. Öffnen Sie Ihr iPad/iPhone, gehen Sie zu "Einstellungen" und tippen Sie auf "Bedienungshilfen".

2. Tippen Sie im Bildschirm "Bedienungshilfen" auf "Tippen".

3. Tippen Sie im Bildschirm "Tippen" auf "AssistiveTouch" und schalten Sie es ein.\*

4. Gehen Sie auf dem Bildschirm "AssistiveTouch" nach unten und tippen Sie unter der Überschrift "Zeigegeräte" auf "Geräte".

5. Auf dem Bildschirm "Geräte" tippen Sie auf "Bluetooth-Geräte ...".

6. Bringen Sie die Bluetooth-Maus in einen Abstand von 25 cm von Ihrem iPad/iPhone, schalten Sie sie ein und drücken Sie die Kopplungstaste 1 Sekunde lang, bis das blaue Licht unter dem Scrollrad blinkt.

7. Wenn "Bluetooth-Maus" als verbunden angezeigt wird, können Sie die Bluetooth-Maus auf Ihrem iPad/iPhone verwenden.

\*Durch die Aktivierung von "AssistiveTouch" wird eine schwebende, virtuelle Home-Schaltfläche auf Ihrem Bildschirm angezeigt, die Sie nach Belieben verschieben können. Sie können die Schaltfläche so einrichten, dass vier verschiedene Aktionen ausgeführt werden können, je nachdem, ob Sie tippen, doppelt tippen, 3D-Touch oder sie gedrückt halten.

Die Standardtastenfunktionen sind wie folgt:

- Linke Taste: Einfacher Klick
- Rechte Taste: Strg (Control) + Mausklick
- Scrollrad: Die Scrollgeschwindigkeit ist als mittel eingestellt

• DPI-Taste: Drücken Sie die DPI-Taste, um die Sensorauflösung (800/1200/1600 DPI) zu ändern und die Tracking-Geschwindigkeit und Präzision nach Ihren Wünschen einzustellen.

Wenn Sie die Mauseinstellungen jedoch an Ihre persönlichen Vorlieben anpassen möchten, können Sie dies in den Einstellungen des Betriebssystems tun:

### Mac<sub>0S</sub>

Trackinggeschwindigkeit, Scrollinggeschwindigkeit, Doppelklickgeschwindigkeit und die primäre Maustaste lassen sich über den Menüpunkt Maus in den Systemeinstellungen konfigurieren. Die Funktionen der Maustasten lassen sich über den Menüpunkt Mission Control in den Systemeinstellungen konfigurieren.

### **Windows**

Maustasten, Zeiger, Zeigeroptionen und Rad lassen sich über den Menüpunkt Maus im Bereich Hardware/Systemsteuerung konfigurieren.

### Wichtige Anmerkungen

• Ist die Maus in Schlafmodus, drücken sie einmal auf die Maustaste um diese zu wecken. Drücken Sie NICHT den Kopplungstaste!

• Sollten Sie die BTTOPBAT über einen längeren Zeitraum nicht benutzen, schalten Sie die Maus über den am Unterteil befindlichen Ein-/Ausschalter ab, um die eingebaute Batterie zu schonen.

• Batterielebensdauer kann von Nutzungs- und Computerbedingungen abhängen. Vollständig aufgeladene Batterien reichen für einen Betrieb von 70 Stunden.

## **Technische Assistenz**

Für technischen Support in Europa, dem Nahen Osten und Afrika rufen Sie bitte an unter +31 24 373 14 10 (es fallen lokale Gebühren an) oder senden Sie eine E-Mail an techsupport@macally-europe.com. Der technische Support ist in Europa, im Nahen Osten und in Afrika von Montag bis Freitag von 9:00 bis 17:00 Uhr (MEZ) erreichbar. In den USA, Kanada und Südamerika wenden Sie sich bitte telefonisch an +1 909 230 6888 oder per E-Mail an techsupport@macally.com. Der technische Support in den USA, Kanada und Südamerika ist von Montag bis Freitag von 8:30 Uhr bis 17:30 Uhr (PT) erreichbar.

### *Gewährleistung*

*Macally gewährt für dieses Produkt eine Garantie von zwei Jahren auf Material- und Verarbeitungsfehler ab dem Datum des ursprünglichen Kaufs im Einzelhandel. Macally übernimmt keine Garantie für normalen Verschleiß oder Schäden, die durch Unfall, Missbrauch, unsachgemäßen Gebrauch oder Nichtbeachtung der Betriebs- und/oder Sicherheitshinweise entstehen. Um Support zu erhalten und eine Reklamation einzureichen, wenden Sie sich an Macally, seinen regionalen Vertreter oder den Verkäufer, bei dem das Macally-Produkt gekauft wurde. Bei der Geltendmachung eines Garantieanspruchs müssen Sie möglicherweise einen Kaufnachweis vorlegen. Wenn sich das Produkt als defekt erweist, wird Macally das Produkt nach eigenem Ermessen entweder reparieren, ersetzen oder erstatten. Dies stellt Ihr einziges Rechtsmittel und die einzige Verpichtung des Herstellers dar.* 

### *Haftungsbeschränkung*

*Die Haftung von Macally aus dieser Garantie und dem Verkauf ist auf die Erstattung des Kaufpreises beschränkt. In keinem Fall haftet Macally für*  Kosten der Beschaffung von Ersatzprodukten oder -dienstleistungen oder *für entgangenen Gewinn oder für Folgeschäden, zufällige, direkte oder indirekte Schäden, unabhängig von der Ursache und der Haftungstheorie, die sich aus dieser Garantie und diesem Verkauf ergeben. Diese Beschränkungen gelten ungeachtet eines Versagens des wesentlichen Zwecks eines beschränkten Rechtsmittels.*

### *Informationen zur Produktentsorgung und zum Recycling für Kunden in der Europäischen Union*

*Die europäischen Richtlinien 2012/19/EU und 2006/66/EU schreiben vor, dass dieses Produkt und seine Batterie(n) (falls enthalten), die dieses Symbol auf dem Produkt und seiner Verpackung tragen, getrennt vom Hausmüll zu entsorgen sind. Hat dieses Produkt sein Lebensende erreicht, liegt es in Ihrer Verantwortung, es über die von den örtlichen Behörden benannten Sammelstellen zu entsorgen. Eine ordnungsgemäße Entsorgung und Wiederverwertung trägt zum Schutz der menschlichen Gesundheit und der Umwelt bei. Für genauere Informationen über die Entsorgung dieses Produkts wenden Sie sich bitte an Macally, an Ihre örtlichen Behörden, den Abfallentsorgungsdienst oder das Geschäft, in dem Sie das Produkt erworben haben.* 

### *EU-Konformitätserklärung*

*Teklink Europe B.V. (Macally EMEA), Kerkenbos 13-50, 6546 BG, Nijmegen, Niederlande, erklärt, dass dieses Produkt der EU-Richtlinien 2014/53/EU*  entspricht. Eine Kopie der EU-Konformitätserklärung finden Sie unter *https://macally-europe.com/support-downloads.*

## **ES GUÍA DEL USUARIO**

Gracias por adquirir el ratón USB óptico BTTOPBAT de Macally. El ratón óptico inalámbrico Bluetooth recargable BTTOPBAT de Macally presenta un botón de conmutación de 800/1200/1600 PPP, dos botones de clic suave y un botón/rueda de desplazamiento que proporcionan un control preciso y uniforme. Su diseño ergonómico y ambidextro ofrece la máxima comodidad tanto a los usuarios diestros como zurdos y ayuda a aumentar la productividad. Su batería integrada de 300 mAh suministra energía al BTTOPBAT y no es necesario cargarla durante 1-2 meses. ¡Se acabó tener que comprar y sustituir pilas! El ratón BTTOPBAT funciona con Mac y PC, y no necesita ningún controlador.

## **Acerca de esta guía**

Antes de empezar a utilizar el ratón BTTOPBAT de Macally, cerciórese de leer completamente esta guía.

## **Instrucciones de seguridad**

Antes de utilizar este producto Macally, lea detenidamente lo siguiente. El uso incorrecto de este producto puede producir un rendimiento menor, daños permanentes y la anulación de la garantía.

1. No coloque este producto cerca de una fuente de calor.

2. Manténgalo dentro de una temperatura de funcionamiento de entre 0 y 40°C, y de almacenamiento de -20°C a 65°C.

3. No lo coloque cerca de líquidos o humedad.

4. Almacénelo y úselo dentro de un intervalo de humedades de entre el 20 y el 80% (sin condensación)

5. No coloque ningún objeto pesado sobre este producto.

6. No permita que el producto se caiga.

7. No lo deseche con la basura doméstica. Llévelo a un centro de reciclaje local.

## **Contenido del paquete**

- BTTOPBAT
- Cable de carga
- Guía del usuario

## **Base de hardware**

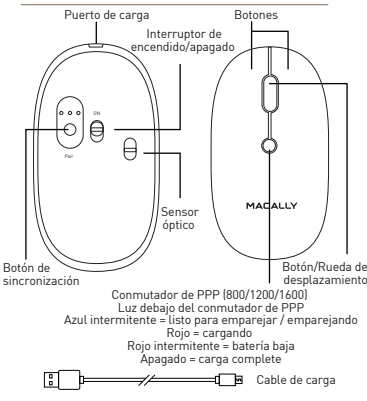

• Bandas de frequencia: 2402MHz - 2480MHz • Potencia máxima de radiofrecuencia transmitida: 0.59 mW EIRP / 3.4 mA EIRP

## **Instrucciones de instalación**

El BTTOPBAT de Macally no precisa controlador, solo un ordenador con Bluetooth activado y Mac OS X v10.6 y posterior o Microsoft Windows 7/8/10, o un iPad / iPhone con iPadOS 13 / iOS 13 y posterior. Con solo seguir estos pasos, estará preparado para trabajar.

Emparejado del ratón con un Mac

1. Para conectar el ratón Bluetooth al ordenador, sitúelo a una distancia de 25 cm del ordenador.

2. En el Mac, abra 'Bluetooth' en 'Preferencias del Sistema". Cerciórese de que está activada la conexión Bluetooth.

3. A continuación, encienda el ratón y pulse el botón de sincronización en la parte inferior del ratón durante 1 segundo hasta que parpadee una luz azul debajo del conmutador de PPP.

4. En la lista de dispositivos Bluetooth aparecerá "Bluetooth Mouse". Haga clic en "Conectar".

5. Cuando aparezca "Bluetooth Mouse" como conectado, el ratón BTTOPBAT estará listo para utilizarlo.

Emparejado del ratón con un PC Windows

- 1. Para conectar el ratón Bluetooth al ordenador,
- sitúelo a una distancia de 25 cm del ordenador. 9
- 

2. En el PC Windows, acceda a "Dispositivos e impresoras" y seleccione "Dispositivos Bluetooth". Cerciórese de que está activada la conexión Bluetooth.

3. A continuación, encienda el ratón y pulse el botón de sincronización en la parte inferior del ratón durante 2 segundos hasta que parpadee una luz azul debajo del conmutador de PPP.

4. Haga clic en "Agregar un dispositivo" en la esquina superior izquierda (como muestra la imagen).

5. Aparecerá "Bluetooth Mouse". Selecciónelo y pulse "Siguiente".

6. Después de un momento, aparecerá una pantalla (como la que se muestra) en la que Windows indicará que el ratón se ha emparejado con el ordenador. El ratón BTTOPBAT estará listo para utilizarlo.

Emparejado del ratón con un iPad/iPhone

1. Abra el iPad/iPhone, acceda a "Ajustes" y toque "Accesibilidad".

2. En la pantalla "Accesibilidad", pulse "Tocar".

3. En la pantalla "Tocar", pulse "AssistiveTouch" para activar la función.\*

4. Acceda a la parte inferior de la pantalla "AssistiveTouch" y, en el apartado "Dispositivos apuntadores", toque "Dispositivos".

5. En la pantalla "Dispositivos", pulse "Dispositivos Bluetooth..."

6. Sitúe el ratón a no más de 25 cm (1 pie) del iPad/iPhone, enciéndalo y pulse el botón de emparejado durante un segundo hasta que bajo la rueda de desplazamiento parpadee una luz azul.

7. Cuando "Bluetooth Mouse" aparezca como conectado, estará listo para utilizar su ratón con el iPad/iPhone

\*Al activar "AssistiveTouch" en la pantalla se activa un botón de inicio virtual flotante que puede arrastrarse donde se quiera. El botón permite configurarlo para realizar distintas acciones en función de si se realiza una pulsación sencilla, doble, 3D Touch o se mantiene pulsado.

Las funciones estándar de los botones son las siguientes:

- Botón izquierdo: un clic
- Botón derecho: control + clic
- Rueda de desplazamiento: la velocidad de desplazamiento se establece como media

• Botón DPI Presione el botón DPI para cambiar la resolución del sensor óptico (800/1200/1600 DPI) y configure la velocidad y precisión de seguimiento según sus preferencias.

No obstante, si prefiere ajustar la configuración del ratón para que se adapte a sus preferencias personales, puede hacerlo a través de los parámetros del sistema operativo:

### Mac OS

Para configurar la velocidad de seguimiento, desplazamiento y doble clic, así como el botón principal del ratón, acceda a Ratón en Preferencias del Sistema. Para configurar las funciones de los botones del ratón, acceda a Mission Control en Preferencias del Sistema.

### Windows

Para configurar los botones del ratón, el puntero, las opciones de puntero y la rueda, acceda a Mouse en el apartado Hardware del Panel de control.

¡Notas importantes!

• Para "despertar" al ratón del modo de espera, ¡haga clic en el botón del ratón! ¡NO pulse el botón de sincronización!

• Cuando no utilice el ratón BTTOPBAT durante un periodo más prolongado de tiempo, desconéctelo con el interruptor encendido/apagado situado en la parte inferior del ratón, para conservar la batería integrada.

• La duración de la batería puede variar con el uso y las condiciones del equipo informático. La batería totalmente cargada dura 70 horas.

## **Soporte técnico**

Para obtener soporte técnico en Europa, Oriente Medio y África, llame al +31 24 373 14 10 (sujeto a la tarifa local aplicable) o envíe un mensaje de correo electrónico a techsupport@macally-europe.com. El horario de soporte técnico en Europa, Oriente Medio y África es de 9:00 a 17:00 horas (hora central europea), de lunes a viernes. En los EE. UU., Canadá y Sudamérica, llame al +1 909 230 6888 o envíe un mensaje de correo electrónico a techsupport@macally.com. El horario de soporte técnico en los EE. UU., Canadá y Sudamérica es de 8:30 AM a 5:30 PM (hora del Pacífico), de lunes a viernes.

#### *Garantía*

*Macally garantiza este producto frente a los defectos de materiales y fabricación durante dos años desde la fecha de la compra minorista original. La garantía Macally no abarca el desgaste por el uso normal, ni los daños provocados por accidentes, mal uso, uso incorrecto o no seguir las instrucciones de seguridad o de funcionamiento. Para acceder al soporte técnico y presentar una reclamación, póngase en contacto con Macally, su representante regional o el vendedor del que haya adquirido el producto Macally. Si hace una reclamación amparándose en la garantía, puede exigírsele que proporcione el comprobante de compra. Si se concluye que el producto es defectuoso, como única compensación para el usuario y única obligación del fabricante, Macally reparará, sustituirá o reembolsará el producto a su entera discreción.* 

### *Limitación de responsabilidad*

*La responsabilidad de Macally a tenor de esta garantía y de la venta se limitará a reembolsar el precio de compra. En ningún caso se considerará que, por esta garantía y venta, Macally es responsable de los costes de adquisición de productos o servicios sustitutos, ni de ningún lucro cesante o daño consecuente, incidental, directo o indirecto, sin importar cómo se haya producido ni a tenor de ninguna teoría de responsabilidad. Estas limitaciones se aplicarán con independencia de cualquier fallo en el propósito esencial de cualquier remedio limitado.*

### *Información sobre eliminación y reciclaje de productos para los usuarios de la Unión Europea*

*Las Directivas europeas 2012/19/UE y 2006/66/UE exigen que los productos y baterías (si están incluidas) que lleven este símbolo en el cuerpo y/o en el empaquetado se deberán eliminar de forma separada de los residuos domésticos. Cuando el producto llegue al nal de su vida útil, será responsabilidad del usuario depositarlo en*  las instalaciones de recuperación específicas establecidas por las *autoridades locales. La correcta eliminación y reciclado ayudan a proteger la salud humana y el entorno. Para obtener más información sobre la eliminación de este producto, póngase en contacto con Macally, las autoridades locales, el servicio de gestión de residuos o la tienda en la que lo haya adquirido.* 

#### *Declaración de cumplimiento de la normativa de la UE*

*Teklink Europe B.V. (Macally EMEA), Kerkenbos 13-50, 6546 BG, Nijmegen, Países Bajos, declara que este producto sigue las Directivas europeas 2014/53/UE. Para obtener una copia de la declaración de cumplimiento de la normativa de la UE, acceda a https://macally-europe.com/support-downloads.* 

## **NL GEBRUIKERSHANDLEIDING**

Hartelijk dank voor het aanschaffen van de Macally BTTOPBAT. De Macally BTTOPBAT is een oplaadbare draadloze optische bluetoothmuis met een knop om tussen 800, 1200 en 1600 DPI te schakelen, twee zacht klikkende knoppen en een scrollwiel/knop voor een nauwkeurige en soepele besturing. Het ergonomische en tweehandige ontwerp zorgt voor maximaal comfort voor zowel links- als rechtshandige gebruikers en draagt bij aan het verhogen van uw productiviteit. De ingebouwde oplaadbare 300 mAh-accu kan de BTTOPBAT 1 tot 2 maanden van stroom voorzien voordat hij weer moet worden opgeladen. U hoeft geen batterijen meer te kopen en vervangen! De BTTOPBAT werkt met zowel Mac als PC en vereist geen stuurprogramma.

## **Over deze handleiding**

Lees de hele handleiding door voordat u de Macally BTTOPBAT in gebruik neemt.

## **Veiligheidsinstructies**

Lees het volgende zorgvuldig voordat u dit Macally product in gebruik neemt. Onjuist gebruik van dit product kan leiden tot verminderde werking, permanente beschadiging en het vervallen van de garantie.

1. Plaats dit product niet in de buurt van een warmtebron.

2. Gebruik dit product bij een temperatuur tussen 0 °C en 40 °C. Bewaar dit product bij een temperatuur tussen -20 °C en 65 °C.

3. Plaats dit product niet in de buurt van vocht of vloeistoffen.

4. Bewaar en gebruik dit product bij een vochtigheidsgraad tussen 20% en 80% (niet-condenserend).

- 5. Plaats geen zware objecten op dit product.
- 6. Laat dit product niet vallen.

7. Gooi dit product niet bij het huishoudelijke afval. Breng het naar uw lokale recyclingcentrum.

### **Inhoud van de verpakking**

- BTTOPBAT
- Oplaad-kabel
- Handleiding

## **Onderdelen van de hardware**

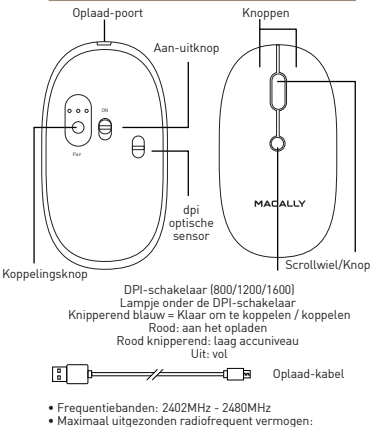

 <sup>0.59</sup> mW EIRP / 3.4 mA EIRP

## **Installatie-instructies**

Voor de Macally BTTOPBAT is geen stuurprogramma benodigd, maar alleen een computer met bluetooth en Mac OS X 10.6 of hoger of Microsoft Windows 7/8/10, of een iPad/iPhone met iPadOS 13/iOS 13 of hoger. U hoeft alleen maar de volgende stappen te volgen en u kunt aan de slag!

De muis aan een Mac koppelen

1. Breng de muis binnen een radius van 25 cm van de computer om hem met de computer te verbinden.

2. Open 'Bluetooth' in 'Systeemvoorkeuren' op uw Mac. Zorg dat bluetooth aanstaat.

3. Schakel de muis in en druk daarna gedurende 2 seconden op de koppelingsknop totdat het blauwe lampje onder de DPI-schakelaar knippert.

4.'Bluetooth Mouse' zal in de lijst met bluetooth-apparaten verschijnen. Klik op 'Verbinden'

5. Als staat aangegeven dat 'Bluetooth Mouse' is verbonden, bent u klaar voor het gebruik van de BTTOPBAT.

### De muis aan een pc koppelen

1. Breng de muis binnen een radius van 25 cm van de computer om hem met de computer te verbinden.

2. Ga op uw Windows-pc naar 'Apparaten en printers' en selecteer 'Bluetooth-apparaten'. Zorg dat bluetooth aanstaat.

3. Schakel de muis in en druk daarna gedurende 2 seconden op de koppelingsknop totdat het blauwe lampje onder de DPI-schakelaar knippert.

4. Klik linksboven op 'Apparaat toevoegen' (zie afbeelding).

5. 'Bluetooth Mouse' verschijnt; klik erop en selecteer 'Volgende'.

6. Na een korte periode zal Windows een venster tonen (zie afbeelding) met de mededeling dat de muis aan de computer is gekoppeld. U bent klaar voor het gebruik van de BTTOPBAT.

De standaard knopfuncties zijn als volgt:

- Linkerknop: Enkele muisklik
- Rechterknop: Control + muisklik
- Scrollwiel: Scrollsnelheid is ingesteld als medium

• Druk op de DPI-knop om de sensorresolutie (800/1200/1600 DPI) te wijzigen en de volgsnelheid en precisie naar uw voorkeur in te stellen.

Als u de instellingen van de muis echter aan wilt passen aan uw persoonlijke voorkeuren, ga dan naar de instellingen van het besturingssysteem:

### Mac OS

Ga naar 'Systeemvoorkeuren' en klik op 'Muis', om de aanwijssnelheid, scrollsnelheid, dubbelkliksnelheid en primaire muisknop aan te passen. Ga naar 'Systeemvoorkeuren' en klik op 'Mission Control' om de muisknopfuncties aan te passen

### **Windows**

Ga naar 'Hardware/Configuratiescherm' en klik op 'Muis' om de muisknoppen, aanwijzer, aanwijsopties en het scrollwiel aan te passen.

Belangrijke opmerkingen!

- Om de muis uit de slaapstand te halen, klikt u op de muisknop! Druk NIET op de koppelingsknop!
- Als u de BTTOPBAT langere tijd niet gebruikt, kunt u haar met de aan/uit knop aan de onderkant van de muis uitzetten om de ingebouwde batterij te sparen.

12 computeromstandigheden. Een volledig opgeladen • De levensduur van de batterij kan variëren afhankelijk van de gebruikers- en batterij gaat tot ongeveer 70 uur mee.

De muis aan iPad/iPhone koppelen

1. Open uw iPad of iPhone, ga naar "Instellingen" en tik op "Toegankelijkheid".

2. In het scherm "Toegankelijkheid" tikt u op "Touch".

3. Hier tikt u op "AssistiveTouch" en schakelt u de functie in.\*

4. Ga naar het einde van het scherm "AssistiveTouch" en tik onder het kopje "Aanwijsapparaten" op "Apparaten".

5. In het scherm "Apparaten" tikt u op "Bluetooth-apparaten…"

6. Plaats de bluetoothmuis binnen 25 cm van uw iPad of iPhone, zet de muis aan en houd de koppelingsknop 1 seconde ingedrukt of tot het blauwe lampje onder het scrollwieltje knippert.

7. Als "Bluetooth Mouse" als verbonden staat aangegeven, is de bluetoothmuis klaar voor gebruik met uw iPad of iPhone.

\*Met het inschakelen van "AssistiveTouch" verschijnt er een virtuele thuisknop op uw scherm. Deze knop kunt u slepen waar u maar wilt. U kunt de knop instellen voor vier verschillende handelingen afhankelijk van of u erop tikt, er dubbel op tikt, 3D Touch gebruikt of ingedrukt houdt.

## **Technische ondersteuning**

Voor technische ondersteuning in Europa, het Midden-Oosten en Afrika belt u naar +31 24 373 14 10 (lokale kosten van toepassing) of stuurt u een e-mail naar techsupport@macally-europe.com. De openingstijden voor technische ondersteuning in Europa, het Midden-Oosten en Afrika zijn van maandag tot en met vrijdag van 9.00 tot 17.00 uur (CET). In Amerika, Canada en Zuid-Amerika kunt u bellen naar +1 909 230 6888 of een e-mail sturen naar techsupport@macally.com. De openingstijden voor technische ondersteuning in Amerika, Canada en Zuid-Amerika zijn van maandag tot en met vrijdag van 8.30 tot 17.30 uur (PT).

### *Garantie*

*Macally garandeert dit product tegen materiaal- en productiefouten gedurende twee jaar vanaf de oorspronkelijke datum van aankoop bij de detailhandel. Macally geeft geen garantie tegen normale slijtage en niet tegen schade die per ongeluk, door misbruik, onjuist gebruik, of door het niet in acht nemen van de gebruiks- en of veiligheidsinstructies is ontstaan. Voor het verkrijgen van ondersteuning en het indienen van een claim neemt u contact op met Macally, diens regionale vertegenwoordiger of de verkoper bij wie het Macally-product werd gekocht. Er kan u worden gevraagd om een aankoopbewijs te overleggen wanneer u een garantieclaim indient. Indien het product defect blijkt te zijn zal Macally als uw enige verhaalsmogelijkheid en als enige verplichting van de fabrikant het product naar eigen goeddunken repareren, vervangen of vergoeden.* 

### *Beperking van de aansprakelijkheid*

*De aansprakelijkheid van Macally die voortvloeit uit deze garantie en verkoop is beperkt tot het vergoeden van de aankoopprijs. Macally is in geen geval aansprakelijk voor de kosten van aanschaf van vervangende producten of diensten of voor enige winstderving of voor enige gevolgschade, incidentele, directe of indirecte schade, hoe dan ook veroorzaakt en op welke aansprakelijkheidsgrond dan ook, voortvloeiend uit deze garantie en verkoop. Deze beperkingen zijn van toepassing niettegenstaande het falen van een essentieel doel van een verhaalsmogelijkheid.*

### *Informatie over het verwijderen en recyclen van producten voor klanten in de Europese Unie*

*De Europese richtlijnen 2012/19/EU en 2006/66/EU schrijven voor dat dit product en zijn accu 's (indien inbegrepen) met dit symbool op het product en/of zijn verpakking afzonderlijk van huishoudelijk afval moet worden verwijderd. Wanneer dit product aan het einde van zijn gebruiksleven is gekomen is het uw verantwoordelijkheid om dit product via de door lokale overheden aangewezen inzamelingsvoorzieningen te verwijderen. Juiste verwijdering en recycling dragen bij aan de bescherming van de menselijke gezondheid en het milieu. Neem voor meer informatie over het verwijderen van dit product contact op met Macally, uw lokale overheid, het lokale afvalbedrijf of de winkel waar u dit product hebt gekocht.* 

### *EU-nalevingsverklaring*

*Teklink Europe B.V. (Macally EMEA), Kerkenbos 13-50, 6546 BG, Nijmegen, Nederland, verklaart dat dit product voldoet aan de eisen van de Europese richtlijnen 2014/53/EU. De EU-conformiteitsverklaring is beschikbaar op http://macally-europe.com/support-downloads.*

## **IT GUIDA UTENTE**

Grazie per aver acquistato BTTOPBAT Macally. Il Macally BTTOPBAT è un mouse ricaricabile ottico Bluetooth senza fili con un tasto DPI 800/1200/1600, due tasti dal click morbido e una rotellina di scorrimento/tasto per un controllo preciso e morbido. Il design ergonomico e ambidestro offre la massima comodità sia per utenti destrimano che mancini incrementandone la produttività. La batteria integrata a 300mAh alimenterà il BTTOPBAT fino a 1-2 mesi prima che diventi necessario ricaricarlo.\* Non sarà più necessario comprare e sostituire batterie! Il BTTOPBAT funziona sia con Mac sia con PC e non ha bisogno di driver.

## **La guida utente**

Prima di iniziare ad utilizzare Macally BTTOPBAT, assicurarsi di aver letto attentamente la presente guida.

## **Istruzioni sulla sicurezza**

Leggere attentamente quanto segue prima di utilizzare questo prodotto Macally. Un utilizzo improprio del prodotto potrebbe dar luogo a prestazioni ridotte, danni permanenti e potrebbe inoltre invalidare la garanzia:

1. Non collocare il prodotto accanto a fonti di calore.

2. Temperatura di funzionamento compresa fra 0 °C e 40 °C. Temperatura di immagazzinaggio compresa fra -20 °C e 65 °C.

3. Non collocare il prodotto accanto a zone con condensa o liquidi.

4. Riporre e far funzionare il prodotto ad una umidità compresa fra il 20% e l'80% (non-condensante)

5. Non collocare oggetti pesanti direttamente sul prodotto.

6. Non far cadere il prodotto.

7. Non gettare il prodotto nella spazzatura. Portarlo invece presso il centro locale di riciclaggio.

## **Contenuto della confezione**

- BTTOPBAT
- Cavo di ricarica
- Guida utente

## **Hardware**

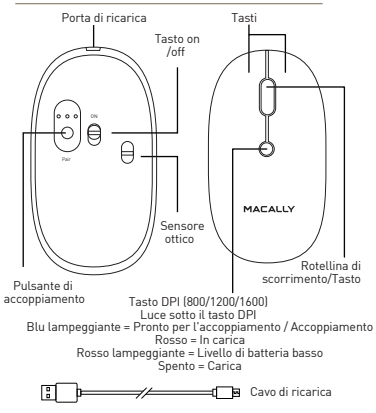

• Bande di frequenza: 2402MHz - 2480MHz

• Massima potenza a radiofrequenza trasmessa: 0.59 mW EIRP / 3.4 mA EIRP

## **Istruzioni di installazione**

BTTOPBAT Macally non necessita di un driver, solo di un computer abilitato alla connettività Bluetooth con Mac OS X v10.6 o superiore oppure Microsoft Windows 7 / 8 / 10, o un iPad / iPhone con iPadOS 13 / iOS 13 o superiore. Basta seguire i passi di cui sotto e si è pronti a partire!

Collegare il mouse con un Mac

1. Per collegare il mouse Bluetooth al computer, portarlo in un raggio di 25 cm dal computer.

2. Sul Mac aprire la voce "Bluetooth" all'interno di "Preferenze di sistema". Assicurarsi che il Bluetooth sia acceso.

3. Quindi, accendere il mouse, premere il pulsante di accoppiamento per 2 secondi fino a quando la luce blu lampeggia sotto il tasto DPI.

4. Nella lista dei Dispositivi Bluetooth apparirà "Mouse Bluetooth". Cliccare su "Collega".

5. Quando il "Mouse Bluetooth" risulterà collegato, BTTOPBAT sarà pronto all'uso.

Collegare il mouse con un PC

1. Per collegare il mouse Bluetooth al computer, portarlo in un raggio di 25cm dal computer.

2. Su PC Windows andare in "Dispositivi e stampanti" e selezionare "Dispositivi Bluetooth". Assicurarsi che il Bluetooth sia acceso.

3. Quindi, accendere il mouse, premere il pulsante di accoppiamento per 2 secondi fino a quando la luce blu lampeggia sotto il tasto DPI.

4. Cliccare su "Aggiungi dispositivo" nell'angolo in alto a sinistra (come mostrato nell'immagine).

5. Apparirà "Mouse Bluetooth", selezionarlo e premere "Successivo".

6. Dopo poco Windows mostrerà una schermata (come mostrato) che comunica che il mouse è stato collegato al computer. Ora è possibile usare **BTTOPBAT** 

Le funzioni dei pulsanti standard sono le seguenti:

- Pulsante sinistro: singolo clic
- Pulsante destro: controllo + clic del mouse
- Rotella di scorrimento: la velocità di scorrimento è impostata come media

• Pulsante DPI: Premere il pulsante DPI per modificare la risoluzione del sensore (800/1200/1600 DPI) e impostare la velocità di tracciamento e la precisione in base alle proprie preferenze.

In ogni caso, se desiderate configurare le impostazioni del mouse per soddisfare le vostre preferenze personali potrete farlo nelle impostazioni del sistema operativo:

### Mac OS

Per configurare la velocità di scorrimento, di doppio click e il pulsante primario del mouse, andare nella sezione Mouse delle Preferenze di Sistema. Per configurare le funzioni del pulsante del mouse, andare su Mission Control nelle Preferenze di Sistema.

### **Windows**

Per configurare i pulsanti del mouse, i puntatori, le opzioni del puntatore e la rotella, andare nella sezione Mouse in Dispositivi/Pannello di Controllo.

Collegare il mouse con un iPad/iPhone

1. Apri il tuo iPad/iPhone, vai in "Impostazioni" e tocca la dicitura "Accessibilità".

2. Nella schermata "Accessibilità" , tocca sull'icona "Touch".

3. Nella schermata "Touch", tocca l'icona "AssistiveTouch" e attivala.\*

4. Portati in fondo alla schermata "AssistiveTouch" e sotto al titolo "Dispositivi di puntamento", tocca l'icona "Dispositivi"

5. Nella schermata "Dispositivi", tocca sull'icona "Dispositivi Bluetooth..."

6. Portare il mouse Bluetooth entro un raggio di 25 cm (1 piede) dal proprio iPad/iPhone, accenderlo e premere il pulsante di abbinamento per 1 secondo, fino a quando non inizia a lampeggiare la luce blu sotto la rotella di scorrimento.

7. Quando "Mouse Bluetooth" appare connesso, puoi iniziare a utilizzare il mouse Bluetooth su tuo iPad/iPhone

\*Abilitando l'icona "AssistiveTouch" compare sul tuo schermo un pulsante virtuale home, fluttuante, che puoi trascinare dove desideri. Puoi configurare il pulsante per eseguire quattro diverse azioni, in base alla suddivisione: tocco singolo, doppio tocco, 3D Touch o pressione prolungata.

Note importanti!

- Per disattivare la modalità di spegnimento, cliccare sul pulsante del mouse! NON premere il pulsante di accoppiamento!
- Se non si utilizza il BTTOPBAT per un certo periodo, spegnerlo tramite l'interruttore on/off posto la batteria integrata.

• La batterie a carica completa dura fino a 70 ore. La durata delle batterie può variare in base all'uso e alle condizioni di calcolo.

## **Assistenza tecnica**

Per ricevere assistenza tecnica da Europa, Medio Oriente o Africa, contattare il numero +31 24 373 14 10 (si applicano le tariffe locali) o inviare una mail a techsupport@macally-europe.com. In Europa, Medio Oriente e Africa il servizio di supporto tecnico è attivo dal lunedì al venerdì dalle 09:00 alle 17:00 (CET). Per ricevere assistenza da USA, Canada o Sud America chiamare il numero +1 909 230 6888 o mandare una e-mail a techsupport@macally.com. In Canada, Sud America e negli USA il servizio di supporto tecnico è attivo dal lunedì al venerdì dalle 08:30 AM alle 05:30 PM (PT).

#### *Garanzia*

*La garanzia Macally per questo prodotto copre eventuali difetti dei materiali e di fabbricazione per due anni dall'acquisto originario presso il rivenditore. La garanzia Macally non comprende i danni dovuti alla normale usura, né contro i danni causati da incidenti, abuso, uso improprio o dalla mancata osservanza delle istruzioni operative e/o di sicurezza. Per ottenere assistenza o una richiesta in garanzia, contattare Macally, un rappresentante regionale o il rivenditore presso cui è stato acquistato il prodotto. Quando si*  effettua una richiesta in garanzia potrebbe essere necessario *fornire la prova di acquisto. Se il prodotto risulta essere difettoso allora, in qualità di unico risarcimento e unico obbligo del produttore, Macally provvederà a riparare, sostituire o rimborsare il prodotto a propria discrezione.* 

### *Limitazione di responsabilità*

*La responsabilità di Macally derivante dalla presente garanzia e vendita è limitata al rimborso del prezzo di acquisto. In nessun caso Macally può essere ritenuto responsabile per i costi di approvvigionamento di prodotti o servizi sostitutivi, o per qualsiasi protto perso, o per qualsiasi danno consequenziale, incidentale, diretto o indiretto, a prescindere dalla causa, né per altre ipotesi di responsabilità derivanti da questa garanzia e da questa vendita. Le presenti limitazioni si applicano indipendentemente dall'inecacia dello scopo essenziale di qualsiasi risarcimento limitato.*

### *Smaltimento dei prodotti e Informazioni relative al riciclaggio per i clienti con sede nell'Unione Europea*

*Le direttive europee 2012/19/UE e 2006/66/UE prevedono che questo prodotto e la relativa batteria (una o più, se inclusa) riportanti questo simbolo sul prodotto stesso e/o sul suo imballaggio, vengano smaltiti separatamente rispetto ai riuti domestici. Al termine della vita utile del prodotto, è responsabilità dell'acquirente smaltire il prodotto presso strutture di raccolta denite e nominate dalle autorità locali. Un corretto smaltimento e riciclo del prodotto contribuiscono a tutelare la salute e l'ambiente. Per informazioni più dettagliate sullo smaltimento di questo prodotto, si prega di contattare Macally, le rispettive autorità locali, il servizio di smaltimento dei riuti o il negozio presso cui è stato acquistato il prodotto.* 

### *Dichiarazione di Conformità UE*

*Teklink Europe B.V. (Macally EMEA), Kerkenbos 13-50, 6546 BG, Nimega, Paesi Bassi, dichiara che questo prodotto è provvisto della marcatura CE, in conformità ai requisiti delle Direttive UE 2014/353/UE (Compatibilità elettromagnetica). Una copia della Dichiarazione di Conformità UE è disponibile alla pagina https://macally-europe.com/support-downloads.* 

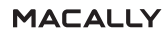

Copyright © 2022 Macally Peripherals Macally Europe: **Teklink Europe BV** Tel: +31 24 3731410 email: sales@macally-europe.com website: www.macally-europe.com Macally USA: **Mace Group, Inc.** Tel: +1 909 2306888 email: sales@macally.com website: www.macally.com